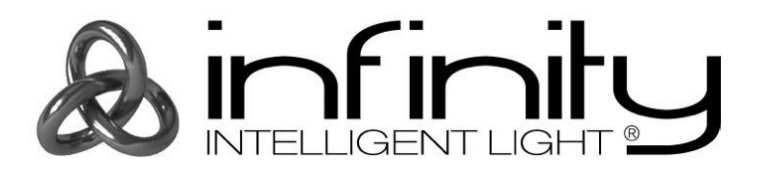

# **HANDBUCH**

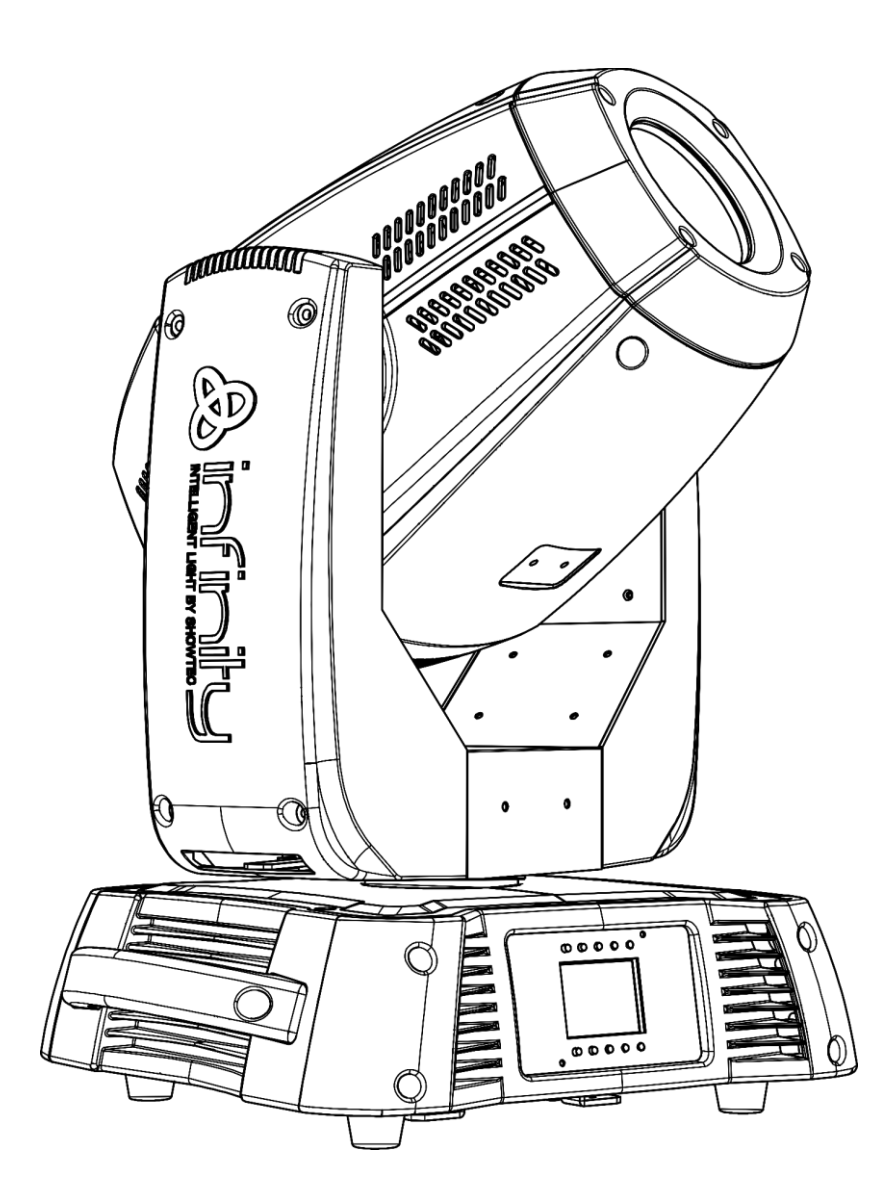

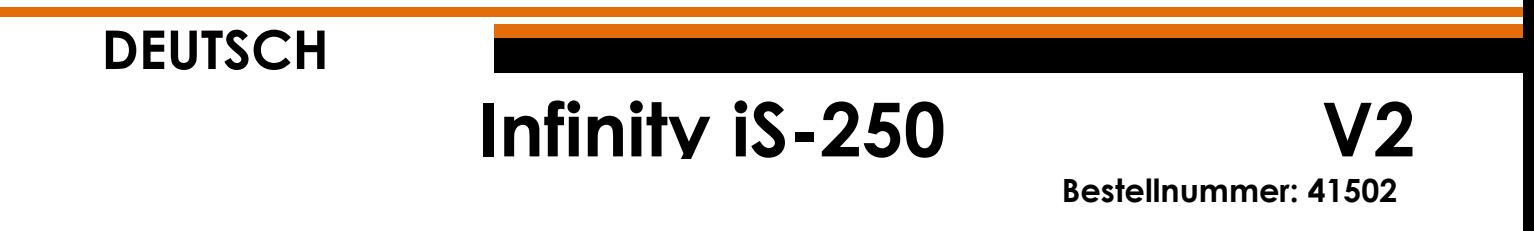

# Inhaltsverzeichnis

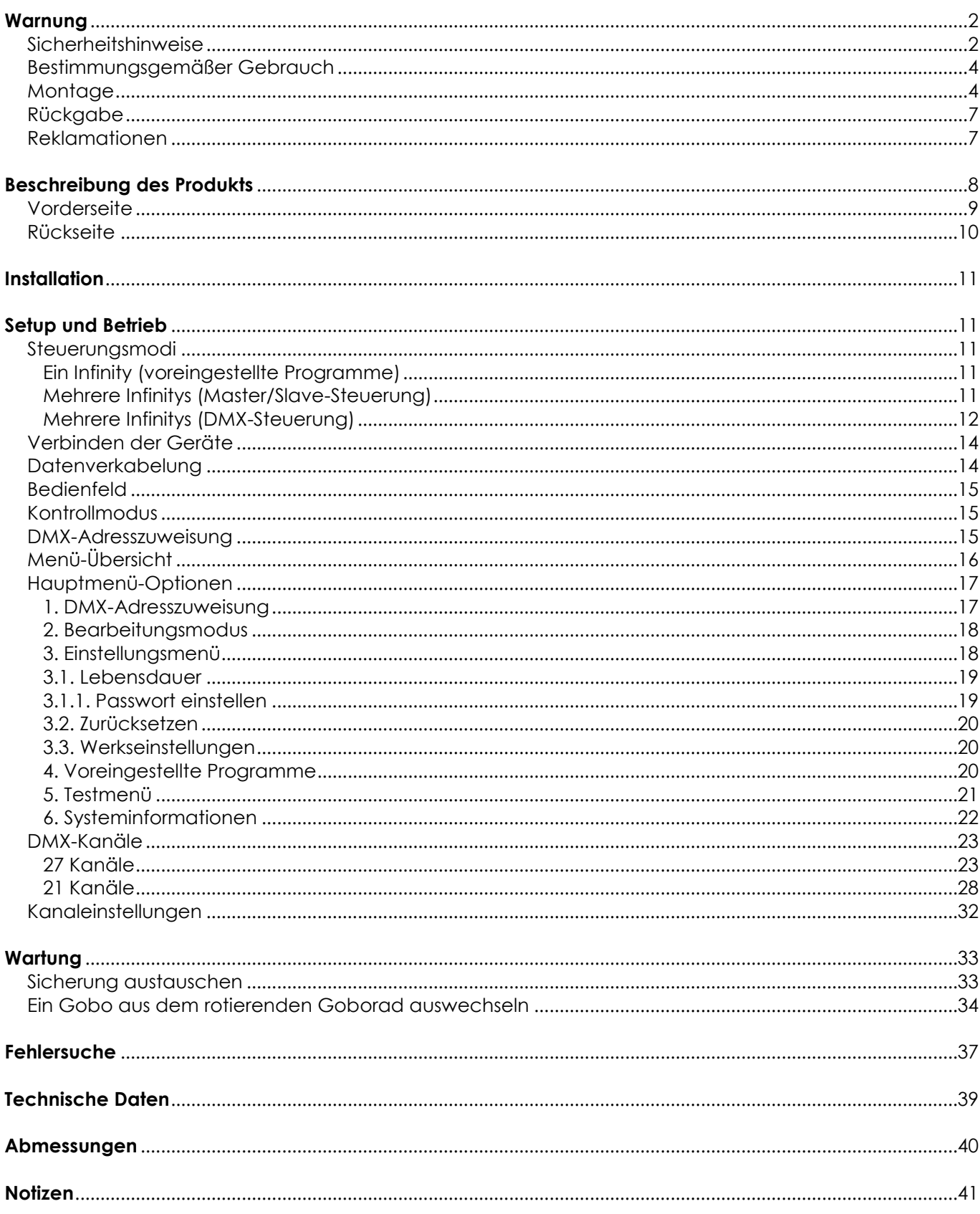

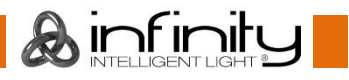

# <span id="page-2-0"></span>**Warnung**

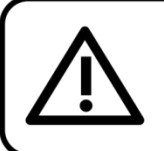

Bitte lesen Sie diese Anleitung zu Ihrer Sicherheit sorgfältig durch, bevor Sie das Gerät zum ersten Mal in Betrieb nehmen!

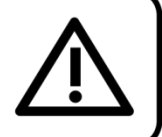

# **Auspacken**

Packen Sie das Produkt bitte direkt nach dem Erhalt aus und überprüfen Sie es auf Vollständigkeit und Unversehrtheit. Falls Sie Transportschäden an einem oder mehreren Teilen des Produkts oder der Verpackung feststellen, benachrichtigen Sie bitte unverzüglich den Verkäufer und heben Sie das Verpackungsmaterial für eine spätere Überprüfung auf. Bewahren Sie den Karton und alles dazugehörige Verpackungsmaterial auf. Falls das Produkt zurückgegeben werden muss, stellen Sie bitte sicher, dass Sie es in der Originalverpackung zurücksenden.

## **Lieferumfang:**

- Infinity iS-250 mit Powercon Netzkabel (1,5 m)
- 2 Halterungen zum Anbringen an einen Traversenrahmen
- Bedienungsanleitung

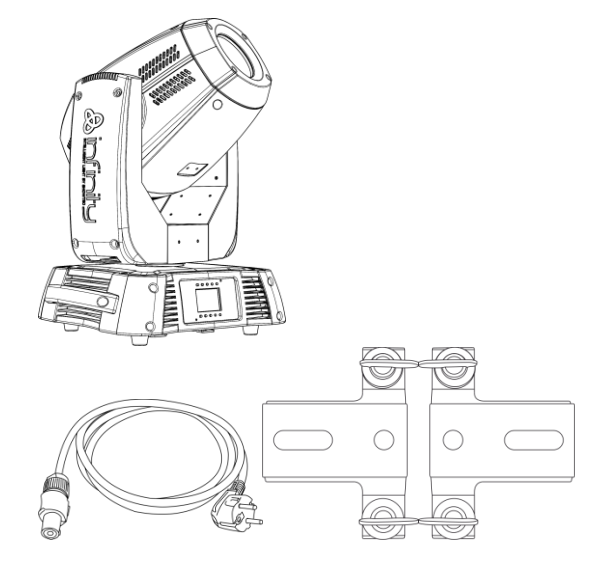

# **Voraussichtliche Nutzungsdauer von LEDs**

Die Helligkeit von LEDs lässt mit der Zeit nach. Die hauptsächliche Ursache ist HITZE, da diese den Prozess beschleunigt. Wenn LEDs sehr dicht beieinander angebracht werden, sind sie einer höheren Betriebstemperatur ausgesetzt, als wenn ein idealer Abstand eingehalten wird oder sie unter optimalen Bedingungen, also einzeln, betrieben werden. Aus diesem Grund verringert sich die Nutzungsdauer erheblich, wenn alle Farb-LEDs mit maximaler Helligkeit betrieben werden. Falls eine längere Nutzungsdauer von großer Bedeutung für Sie ist, sollten Sie darauf achten, dass die Betriebstemperatur gering gehalten wird. Dazu können eine klimatisierte Betriebsumgebung und die Verringerung der generellen Leuchtintensität beitragen.

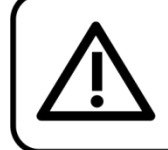

# **ACHTUNG!** Gerät vor Regen und Feuchtigkeit schützen! Ziehen Sie das Stromkabel ab, bevor Sie das Gehäuse öffnen!

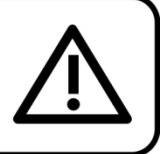

## <span id="page-2-1"></span>**Sicherheitshinweise**

Alle Personen, die dieses Produkt installieren, bedienen und warten, müssen:

- dafür qualifiziert sein und
- die Anweisungen in dieser Bedienungsanleitung beachten.

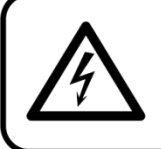

ACHTUNG! Seien Sie vorsichtig beim Umgang mit diesem Gerät. Bei gefährlichen Netzspannungen könnten Sie beim Berühren der Kabel einen lebensgefährlichen elektrischen Schlag erhalten!

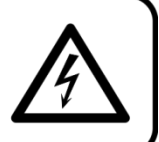

 $inf$  imity

Versichern Sie sich vor der ersten Inbetriebnahme, dass das Produkt keine Transportschäden erlitten hat. Falls es beschädigt ist, setzen Sie sich bitte mit dem Verkäufer in Verbindung und verwenden Sie es nicht.

Um den einwandfreien Zustand und die sichere Handhabung zu gewährleisten, müssen die Sicherheitshinweise und Warnungen in dieser Anleitung unbedingt beachtet werden.

Bitte beachten Sie, dass wir für Schäden, die durch manuelle Änderungen entstehen, keine Haftung übernehmen.

Dieses Produkt enthält keine Teile, die vom Benutzer gewartet werden können. Lassen Sie Wartungsarbeiten nur von qualifizierten Technikern durchführen.

# **WICHTIG:**

Der Hersteller haftet nicht für Schäden, die durch die Nichtbeachtung dieser Anleitung oder unbefugte Änderungen an diesem Produkt entstehen.

- Das Netzkabel darf nie mit anderen Kabeln in Berührung kommen! Mit dem Netzkabel und allen Verbindungen mit dem Stromnetz sollten Sie besonders vorsichtig umgehen!
- Entfernen Sie die Warnungen und Informationsetiketten nicht vom Produkt.
- Der Massekontakt darf niemals abgeklebt werden.
- Heben Sie das Gerät niemals am Projektionskopf an. Die Mechanik des Geräts könnte dadurch beschädigt werden. Halten Sie das Gerät immer an den Transportgriffen.
- Bedecken Sie die Linse unter keinen Umständen, gleichgültig mit welchem Material.
- Schauen Sie niemals direkt in die Lichtquelle.
- Achten Sie darauf, dass keine Kabel herumliegen.
- Schrauben Sie unter keinen Umständen die Schrauben des rotierenden Gobos ab, da so das Kugellager geöffnet wird.
- Führen Sie keine Objekte in die Belüftungsschlitze ein.
- Schließen Sie dieses Gerät nie an ein Dimmerpack an.
- Schalten Sie das Gerät nicht in kurzen Abständen ein und aus, da das die Lebenszeit des Geräts verkürzt.
- Berühren Sie das Gerät während des Betriebs niemals mit bloßen Händen, da es extrem heiß wird. Lassen Sie das Gerät nach Gebrauch mindestens 5 Minuten lang abkühlen, bevor Sie es berühren.
- Keinen Erschütterungen aussetzen. Wenden Sie keine übermäßige Kraft an, wenn Sie das Produkt installieren oder verwenden.
- Benutzen Sie das Produkt nur in Innenräumen und vermeiden Sie den Kontakt mit Wasser oder anderen Flüssigkeiten.
- Überprüfen Sie, dass das Gehäuse fest verschlossen ist und dass alle Schrauben fest angezogen sind, bevor Sie das Gerät verwenden.
- Verwenden Sie das Produkt erst, nachdem Sie sich mit seinen Funktionen vertraut gemacht haben.
- Bringen Sie das Produkt nicht in die Nähe von offenen Feuern oder leicht entflammbaren Flüssigkeiten oder Gasen.
- Öffnen Sie während des Betriebs niemals das Gehäuse.
- Lassen Sie immer zumindest 50 cm Freiraum um das Gerät, um die ausreichende Belüftung zu gewährleisten.
- Trennen Sie das Gerät immer vom Netz, wenn Sie es nicht benutzen oder wenn Sie es reinigen wollen! Fassen Sie das Netzkabel nur an der dafür vorgesehenen Grifffläche am Stecker an. Ziehen Sie den Stecker niemals am Kabel aus der Steckdose.
- Schützen Sie das Produkt vor extremer Hitze, Feuchtigkeit oder Staub.
- Gehen Sie sicher, dass die zur Verfügung stehende Netzspannung nicht höher ist, als auf der Rückseite des Geräts angegeben.
- Das Netzkabel darf nicht gequetscht oder beschädigt werden. Überprüfen Sie das Gerät und das Netzkabel in regelmäßigen Abständen auf eventuelle Schäden.
- Falls die Linse eindeutige Schäden wie Risse oder tiefe Kratzer aufweist, durch die ihre Funktionstüchtigkeit eingeschränkt wird, muss sie ersetzt werden.
- Trennen Sie das Gerät unverzüglich von der Stromversorgung, falls es herunterfällt oder stark erschüttert wird. Lassen Sie das Produkt von einem qualifizierten Techniker auf Sicherheit überprüfen, bevor Sie es erneut verwenden.
- Schalten Sie das Gerät nicht sofort ein, nachdem es starken Temperaturschwankungen ausgesetzt wurde (z. B. beim Transport). Das entstehende Kondenswasser könnte das Gerät beschädigen. Schalten Sie das Gerät erst ein, wenn es Zimmertemperatur erreicht hat.
- Schalten Sie das Gerät sofort aus, wenn es nicht ordnungsgemäß funktioniert. Verpacken Sie das Gerät sorgfältig (am besten in der Originalpackung) und schicken Sie es an Ihren Infinity-Händler.

# **Infinity iS-250**

- Nur für die Verwendung durch Erwachsene geeignet. Der Moving Head muss außerhalb der Reichweite von Kindern angebracht werden. Lassen Sie das angeschaltete Gerät niemals unbeaufsichtigt.
- Versuchen Sie unter keinen Umständen, den Temperaturschalter oder die Sicherungen zu überbrücken.
- Verwenden Sie ausschließlich Ersatzsicherungen des gleichen Typs und der gleichen Leistung wie die bereits enthaltenen Sicherungen.
- Der Anwender ist verantwortlich für die korrekte Positionierung und den korrekten Betrieb des Infinity. Der Hersteller haftet nicht für Schäden, die durch Fehlgebrauch oder fehlerhafte Installation verursacht werden.
- Das Gerät fällt unter Schutzklasse I. Deshalb muss es unbedingt mit dem gelbgrünen Kabel geerdet werden.
- Reparaturen, Wartungen und elektrische Anschlüsse dürfen nur von qualifizierten Technikern durchgeführt bzw. bearbeitet werden.
- GARANTIE: Ein Jahr ab Kaufdatum.

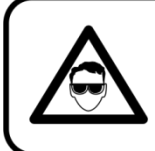

**ACHTUNG! AUGENSCHÄDEN!!!** 

Schauen Sie niemals direkt in die Lichtauelle.

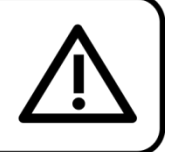

# (besonders Epileptiker!)

#### <span id="page-4-0"></span>**Bestimmungsgemäßer Gebrauch**

- Dieses Gerät ist nicht für den Dauerbetrieb geeignet. Die Einhaltung regelmäßiger Betriebspausen erhöht die Lebensdauer des Geräts.
- Der Mindestabstand zwischen der Lichtquelle und der beleuchteten Fläche beträgt 1 m.
- Trennen Sie das Gerät während der Zeiträume, in denen es nicht verwendet wird, vollständig von der Stromversorgung, entweder mit einem Leistungsschalter oder, indem Sie den Stecker aus der Steckdose ziehen. So vermeiden Sie Verschleiß und verlängern Sie die Lebensdauer.
- Die maximale Umgebungstemperatur für den Betrieb beträgt ta = 40°C und darf auf keinen Fall überschritten werden.
- Die relative Luftfeuchtigkeit darf 50 % bei einer Umgebungstemperatur von 40 °C nicht überschreiten.
- Wenn das Gerät nicht so verwendet wird, wie in dieser Anleitung beschrieben, könnte es Schaden nehmen und die Garantie erlischt.
- Jegliche unsachgemäße Verwendung führt zu Risiken wie z. B. Kurzschlüsse, Verbrennungen, Stromschlag, Abstürze, etc.

*Ihre Sicherheit und die der Personen, die Sie umgeben, sind in Gefahr!*

#### <span id="page-4-1"></span>**Montage**

*Beachten Sie die europäischen und internationalen Richtlinien zur Montage, dem Anbringen an Traversen und allen weiteren Sicherheitsmaßnahmen.*

*Versuchen Sie nicht, das Gerät selbst zu installieren! Lassen Sie die Installation immer von einem Vertragshändler vornehmen!*

## **Verfahrensweise:**

- Falls der Infinity von der Decke oder hohen Balken herabgelassen werden soll, muss ein professionelles Traversensystem verwendet werden.
- Verwenden Sie eine Schelle, um den Infinity mithilfe der Halterung an einem Traversenrahmen zu befestigen.
- Der Infinity darf unter keinen Umständen so montiert werden, dass es frei im Raum schwingen kann.
- Das fertig montierte Gerät muss mit einer Sicherheitsvorrichtung, z. B. mit einem geeigneten Sicherheitsnetz oder einem Sicherheitskabel, gesichert werden.
- Stellen Sie immer sicher, dass der Bereich unter dem Gerät gesperrt wird und dass das Betreten dieses Bereichs verboten ist, wenn das Gerät montiert, demontiert oder gewartet wird.

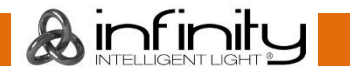

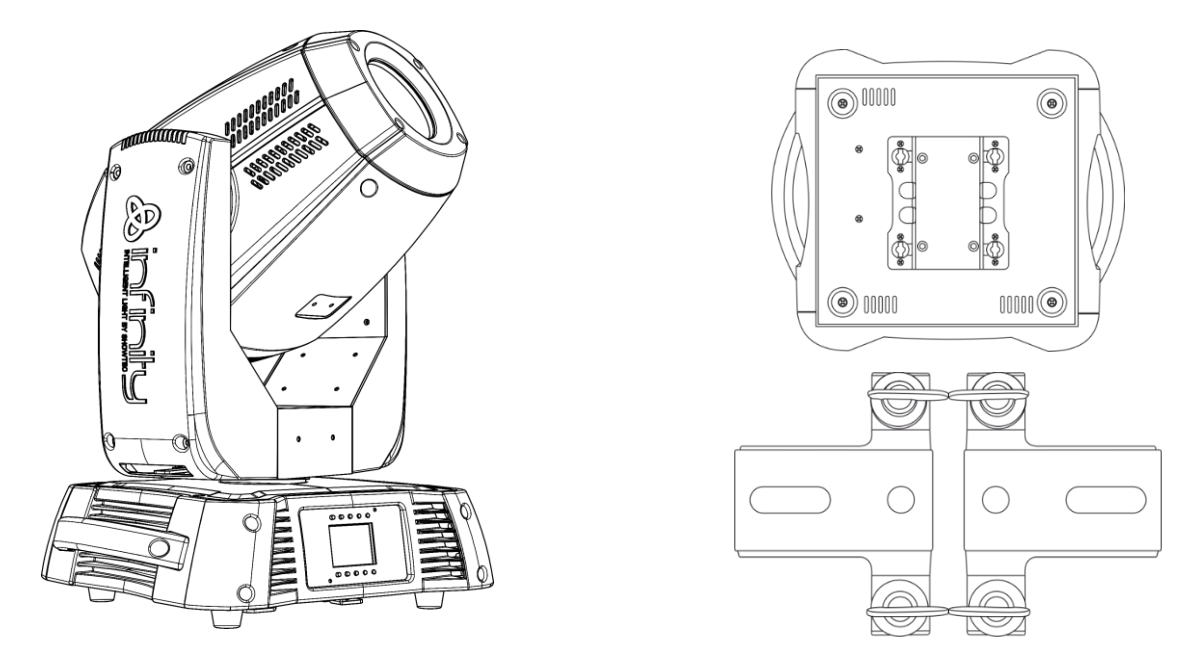

Der Infinity kann auf dem Boden einer flachen Bühne positioniert oder mit einer Schelle an einem Traversenrahmen befestigt werden.

# **Anbringen einer Halterung auf der Unterseite des Geräts**

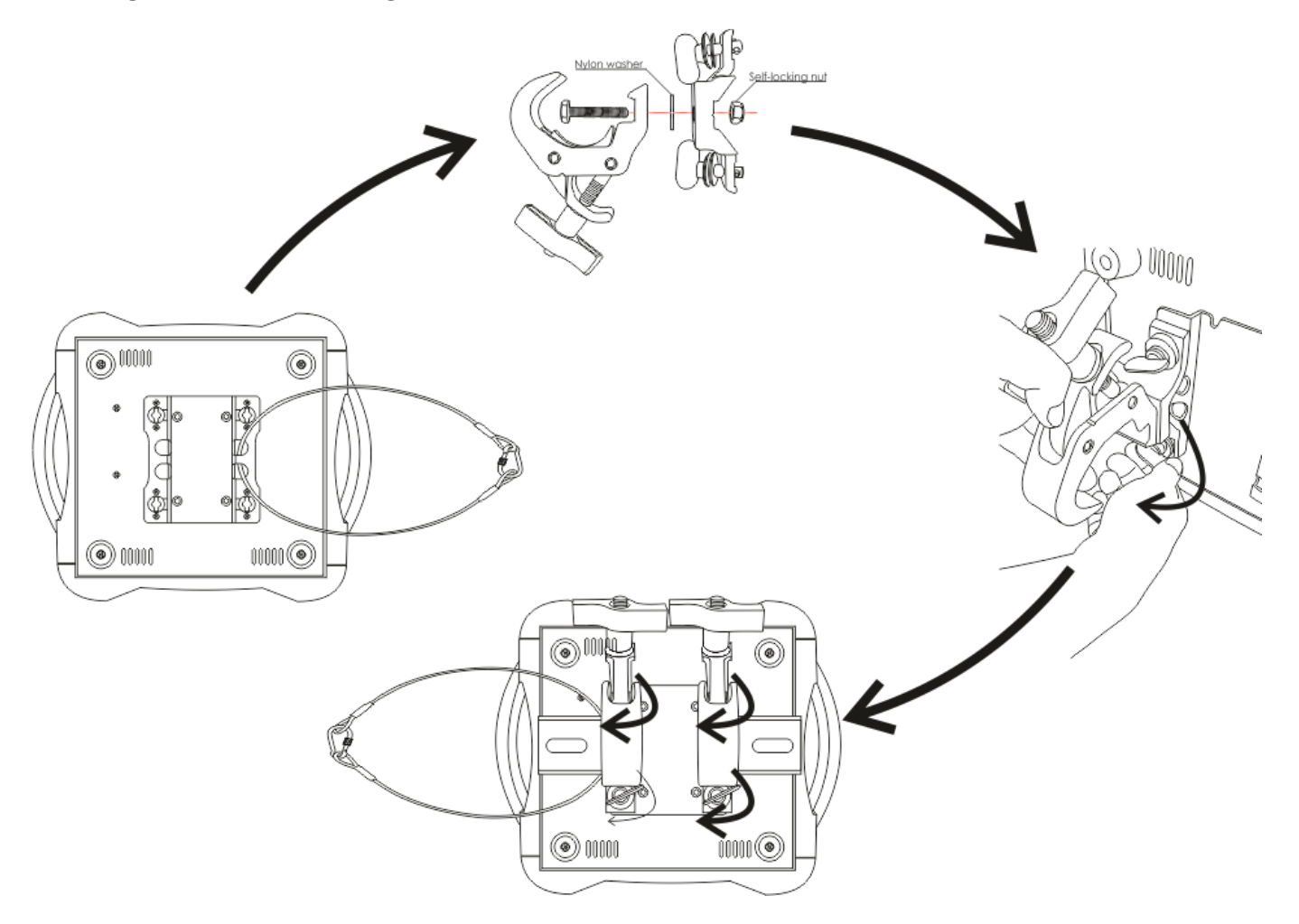

*Die unsachgemäße Installation des Produkts kann zu schweren Verletzungen und Sachschäden führen!*

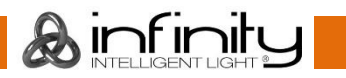

## **Netzanschlüsse**

Schließen Sie das Gerät mit dem Netzkabel an das Stromnetz an. Achten Sie immer darauf, dass die farbigen Kabel an die entsprechenden, richtigen Stellen angeschlossen sind.

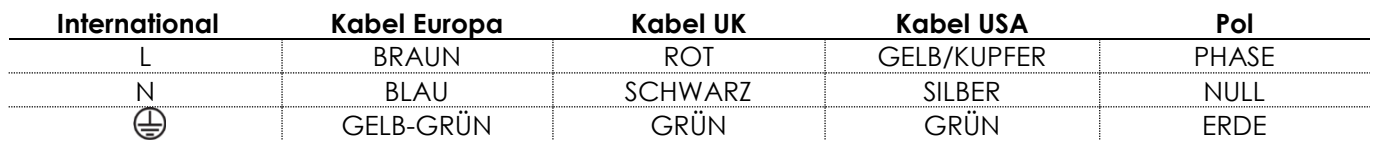

*Stellen Sie sicher, dass das Gerät immer ordnungsgemäß geerdet ist!*

*Die unsachgemäße Installation des Produkts kann zu schweren Verletzungen und Sachschäden führen!*

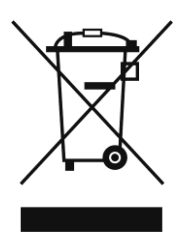

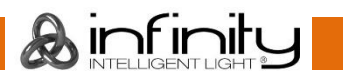

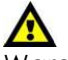

# <span id="page-7-0"></span>**Rückgabe**

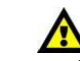

Ware, die zurückgegeben wird, muss in der Originalverpackung verschickt und freigemacht werden. Wir lassen keine Waren rückholen.

Das Paket muss eine deutlich zu erkennende RMA-Nummer bzw. Rücksendenummer aufweisen. Alle Produkte, die keine RMA-Nummer aufweisen, werden nicht angenommen. Highlite nimmt die zurückgesendeten Waren nicht entgegen und übernimmt auch keinerlei Haftung. Rufen Sie Highlite an unter 0031-455667723 oder schreiben Sie ein E-Mail an [aftersales@highlite.com](mailto:aftersales@highlite.nl) und fordern Sie eine RMA-Nummer an, bevor Sie die Ware versenden. Sie sollten die Modellnummer und die Seriennummer sowie eine kurze Begründung für die Rücksendung angeben. Verpacken Sie die Ware sorgfältig, da Sie für alle Transportschäden, die durch unsachgemäße Verpackung entstehen, haften. Highlite behält sich das Recht vor, das Produkt oder die Produkte nach eigenem Ermessen zu reparieren oder zu ersetzen. Wir empfehlen Ihnen, die Verwendung von UPS-Verpackungen oder die Produkte doppelt zu verpacken. So sind Sie immer auf der sicheren Seite.

#### **Hinweis: Wenn Sie eine RMA-Nummer erhalten, geben Sie bitte die folgenden Daten auf einem Zettel an und legen Sie ihn der Rücksendung bei:**

- 01) Ihr Name
- 02) Ihre Anschrift
- 03) Ihre Telefonnummer
- 04) Eine kurze Problembeschreibung

## <span id="page-7-1"></span>**Reklamationen**

Der Kunde ist dazu verpflichtet, die empfangene Ware direkt nach Erhalt auf Fehler und/oder sichtbare Defekte zu überprüfen, oder diese Überprüfung nach dem Erhalt der Benachrichtigung, dass die Ware nun zur Verfügung steht, durchzuführen. Das Transportunternehmen haftet für Transportschäden. Deshalb müssen ihm eventuelle Schäden bei Erhalt der Warenlieferung mitgeteilt werden.

Es unterliegt der Verantwortung des Kunden, das Transportunternehmen über eventuelle Transportschäden der Ware zu informieren und Ausgleichsforderungen geltend zu machen. Alle Transportschäden müssen uns innerhalb von einem Tag nach Erhalt der Lieferung mitgeteilt werden. Alle Rücksendungen müssen vom Kunden freigemacht werden und eine Mitteilung über den Rücksendegrund enthalten. Nicht freigemachte Rücksendungen werden nur entgegengenommen, wenn das vorher schriftlich vereinbart wurde.

Reklamationen müssen uns innerhalb von 10 Werktagen nach Eingang der Rechnung auf dem Postweg oder per Fax übermittelt werden. Nach dieser Frist werden keine Reklamationen akzeptiert. Reklamationen werden nur dann bearbeitet, wenn der Kunde bis dahin seine Vertragspflichten vollständig erfüllt hat, ungeachtet des Vertrags, aus dem diese Verpflichtungen resultieren.

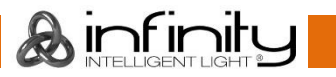

# <span id="page-8-0"></span>**Beschreibung des Produkts**

#### **Funktionen**

Der Infinity iS-250 ist ein Moving Head mit hoher Leistung und herausragenden Effekten.

- Eingangsspannung: 100-240 V AC, 50/60 Hz
- Leistungsaufnahme: 430 W
- Lichtquelle: 1x 250 W LED, weiß (LumiEngin)
- Lux @ 1m: 102400 (12°)
- Strahlungswinkel: 12°-27°
- Eigenschaften: Batteriebetriebenes Farbdisplay mit Schwerkraftsensor
- Akkulebensdauer: max. 30 Tage (voll geladen)
- Steuerungsmodi: Voreingestellte Programme, Master/Slave, DMX-512
- Steuerungsprotokoll: DMX512
- DMX-Steuerung: 21, 27 Kanäle
- Wireless DMX: verfügbar (optional)
- Dimmer: 0-100 %
- Stroboskop: 0-20 Hz
- Fokus: Motor
- Iris: Motor
- Prism: rotierendes 3-Facetten-Prisma
- Pan: 540°
- Tilt: 270°
- Pan/Tilt-Auflösung: 16 Bit
- Special: Pan/Tilt, Blackout während Farb/Gobowechsel, auswählbare Pan- & Tiltbereiche, 540°/360°/180°, umgekehrte Pan/Tilt-Bewegung
- Rotierendes Goborad: 1 Glas- & 5 Metallgobos (austauschbar)
- Goboabmessungen Glasgobo: 27,7 mm (Gobogröße); 21 mm (Bilddurchmesser); 1 mm (Gobostärke)

Kunststoffgobo: 26,7 mm (Gobogröße); 21 mm (Bilddurchmesser); 2,4 mm (Gobostärke)

Metallgobo: 28,9 mm (Gobogröße); 21 mm (Bilddurchmesser); 0,5 mm (Gobostärke)

- Statisches Goborad: 8 Metallgobos
- Gobofunktionen: Gobo-Fließeffekt, Gobo-Shake
- Rotation: Bidirektional
- Farbrad 1: 7 dichroitisch Filter + Weiß
- Farbrad 2: 7 dichroitisch Filter + Weiß
- Farbfunktionen: Splitfarben, Regenbogenfließeffekt
- Farbe: Schwarz
- Gehäuse: Metall & flammfester Kunststoff
- Anschluss: 3-/5-poliger XLR-Datenein- und -ausgang; Powercon Ein- und Ausgang
- Sicherung: F7AL/250 V
- Abmessungen: 346 x 417 x 582 mm (LxBxH)
- Gewicht: 25,4 kg

**Optionales Zubehör MOD41502** – Wireless DMX Upgrade-Kit

> **Das Wireless DMX Upgrade-Kit darf NUR von einem qualifizierten Techniker installiert werden. Versuchen Sie nicht, das Gerät selbst zu installieren!**

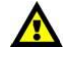

Ainfinity

# <span id="page-9-0"></span>**Vorderseite**

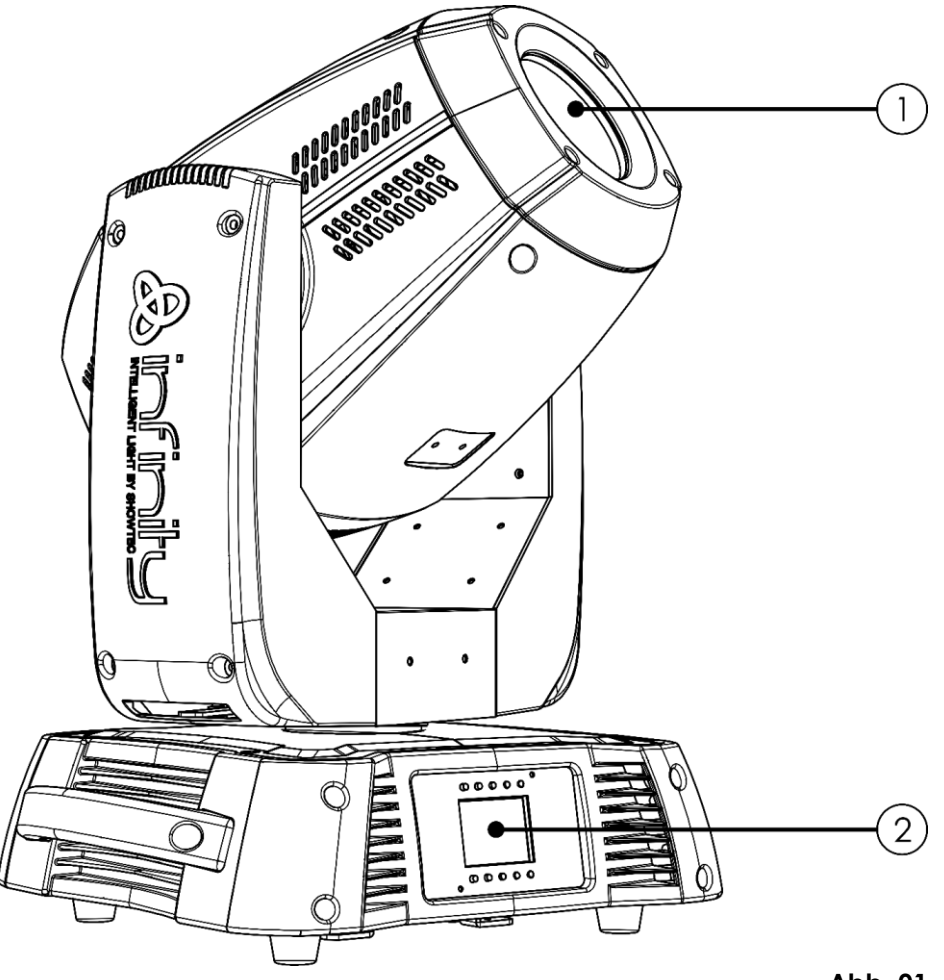

**Abb. 01**

- 01) Linse
- 02) LCD-Display + Steuerungstasten

# <span id="page-10-0"></span>**Rückseite**

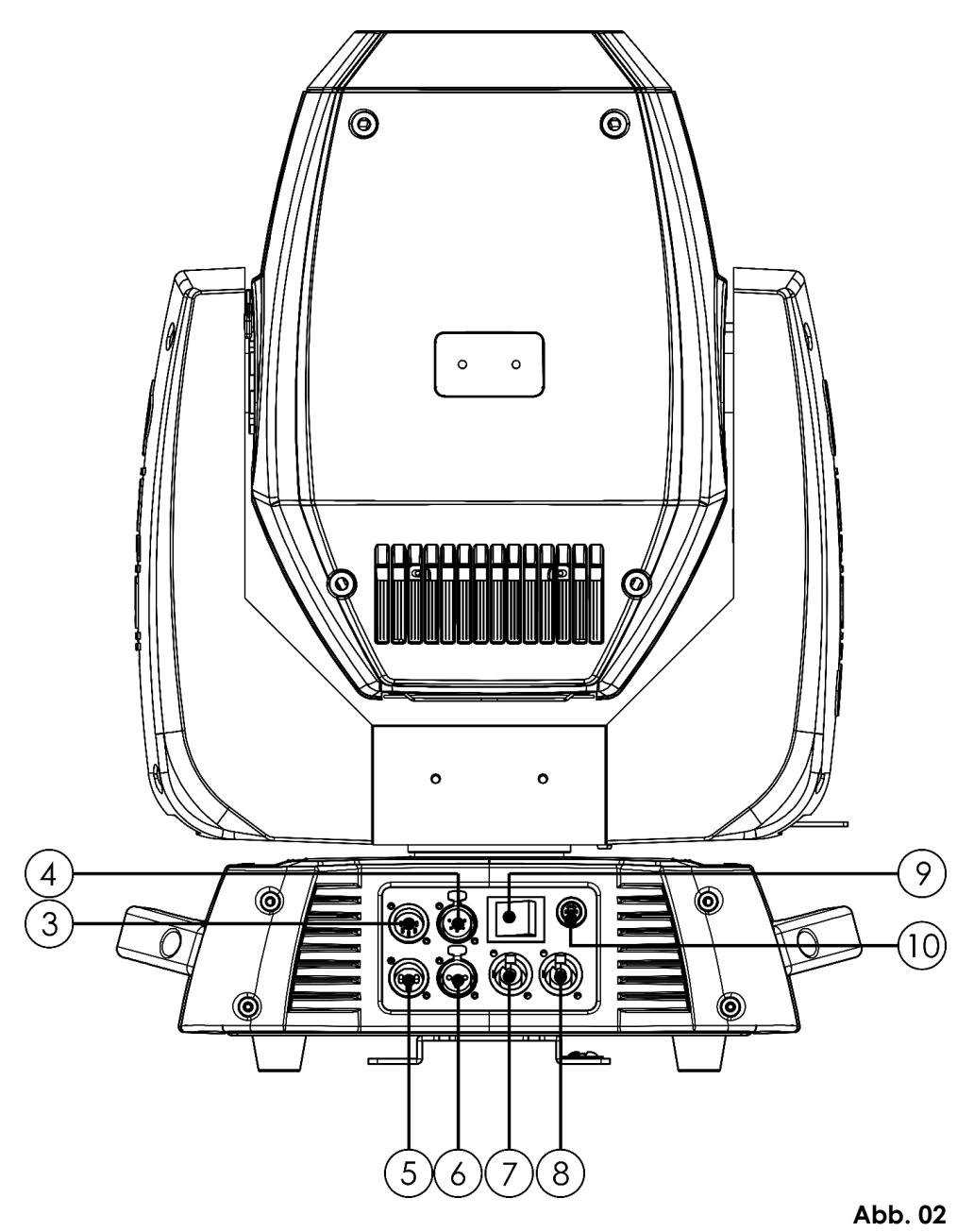

- 03) 5-poliger DMX-Eingang
- 04) 5-poliger DMX-Ausgang
- 05) 3-poliger DMX-Eingang
- 06) 3-poliger DMX-Ausgang
- 07) 100-240 V Neutrik Powercon Eingang
- 08) 100-240 V Neutrik Powercon Ausgang
- 09) Netzschalter (EIN/AUS)
- 10) Sicherung F7AL 250 V

HINWEIS: Um dieses Gerät richtig bedienen zu können, sind DMX-Kenntnisse erforderlich.

# <span id="page-11-0"></span>**Installation**

Entfernen Sie alle Verpackungsmaterialien. Versichern Sie sich, dass alle Schaumstoff- und Plastikfüllmaterialien vollständig entfernt sind. Schließen Sie alle Kabel an.

#### **Schließen Sie das System erst an das Stromnetz an, wenn alle Geräte korrekt angebracht und angeschlossen sind.**

**Trennen Sie das System immer vom Netz, bevor Sie es reinigen oder warten.**

**Für Schäden, die durch Nichtbeachtung entstehen, wird keine Haftung übernommen.**

# <span id="page-11-1"></span>**Setup und Betrieb**

Befolgen Sie die unten stehenden Anweisungen, da Sie zum empfohlenen Betriebsmodus gehören. Versichern Sie sich immer, dass das Gerät für die örtliche Netzspannung geeignet ist (siehe Technische Daten), bevor Sie es an das Stromnetz anschließen. Ein für 120V ausgelegtes Gerät darf nicht an eine Netzspannung von 230V angeschlossen werden und umgekehrt.

# <span id="page-11-2"></span>**Steuerungsmodi**

- Es gibt 3 Modi:  $\bullet$  Selbstständig (voreingestellte Programme)
	- Master/Slave
	- DMX512 (21CH, 27CH)

#### <span id="page-11-3"></span>**Ein Infinity (voreingestellte Programme)**

- 01) Bringen Sie das Effektlicht an einem stabilen Traversenrahmen an. Lassen Sie dabei mindestens 1 m Freiraum auf allen Seiten, um die Luftzirkulation zu gewährleisten.
- 02) Verwenden Sie immer ein Sicherheitskabel (Bestellnr. 70140/70141).
- 03) Schließen Sie das Gerät mit dem Versorgungskabel an eine geeignete Steckdose an.
- 04) Der Infinity funktioniert selbstständig, wenn er an kein DMX-Kabel angeschlossen ist.
- 05) Auf Seite 21 finden Sie weitere Informationen über die voreingestellten Programme.

#### <span id="page-11-4"></span>**Mehrere Infinitys (Master/Slave-Steuerung)**

- 01) Bringen Sie das Effektlicht an einem stabilen Traversenrahmen an. Lassen Sie dabei mindestens 1 m Freiraum auf allen Seiten, um die Luftzirkulation zu gewährleisten.
- 02) Verwenden Sie immer ein Sicherheitskabel (Bestellnr. 70140/70141).
- 03) Schließen Sie das Gerät mit dem Versorgungskabel an eine geeignete Steckdose an.
- 04) Verbinden Sie den Infinity mit einem 3/5-poligen XLR-Kabel.

Die Steckerkontakte: ARA 1. Erdung

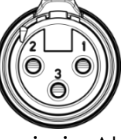

2. Signal (-)

- 3. Signal (+)
- 05) Verbinden Sie die Geräte wie in Abb. 03 abgebildet. Verwenden Sie ein DMX-Datenkabel, um den Ausgang (OUT) des ersten Geräts mit dem Eingang (IN) des zweiten Geräts zu verbinden. Wiederholen Sie diesen Vorgang, um das zweite, dritte und vierte Gerät ebenfalls zu verbinden. Mit dem Master-Gerät stehen Ihnen dieselben Funktionen wie auf Seite 21 beschrieben (voreingestellte Programme) zur Verfügung. Das bedeutet, dass Sie den gewünschten Betriebsmodus am Mastergerät einstellen können und dann alle Slavegeräte genauso reagieren wie dieses Gerät.

#### **Mehrere Infinitys (Master/Slave-Steuerung)**

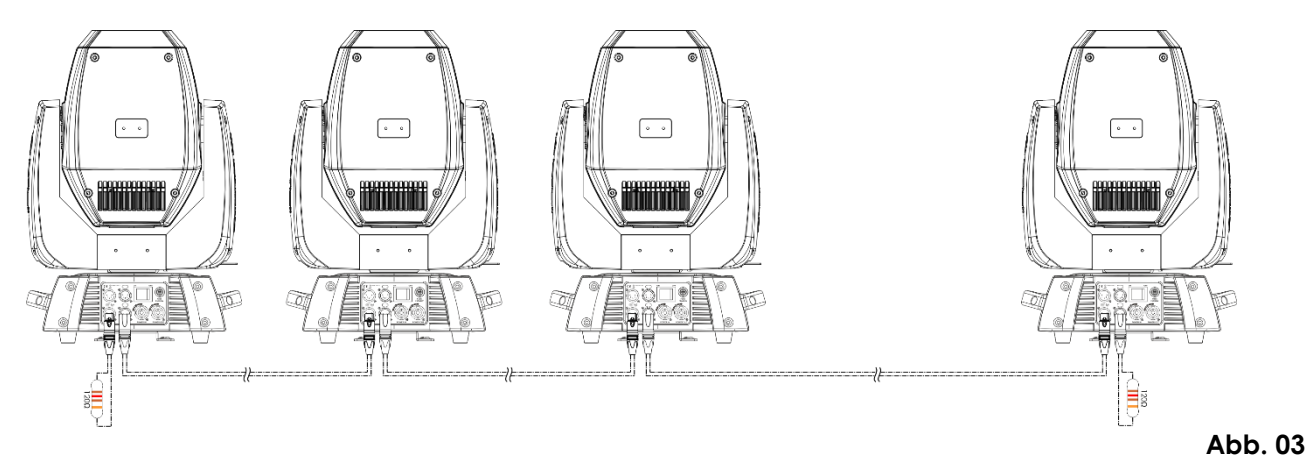

#### <span id="page-12-0"></span>**Mehrere Infinitys (DMX-Steuerung)**

- 01) Bringen Sie das Effektlicht an einem stabilen Traversenrahmen an. Lassen Sie dabei mindestens 1 m Freiraum auf allen Seiten, um die Luftzirkulation zu gewährleisten.
- 02) Verwenden Sie immer ein Sicherheitskabel (Bestellnr. 70140/70141).
- 03) Schließen Sie das Gerät mit dem Versorgungskabel an eine geeignete Steckdose an.
- 04) Verbinden Sie den Infinity und andere Geräte mit einem 3/5-poligen XLR-Kabel.

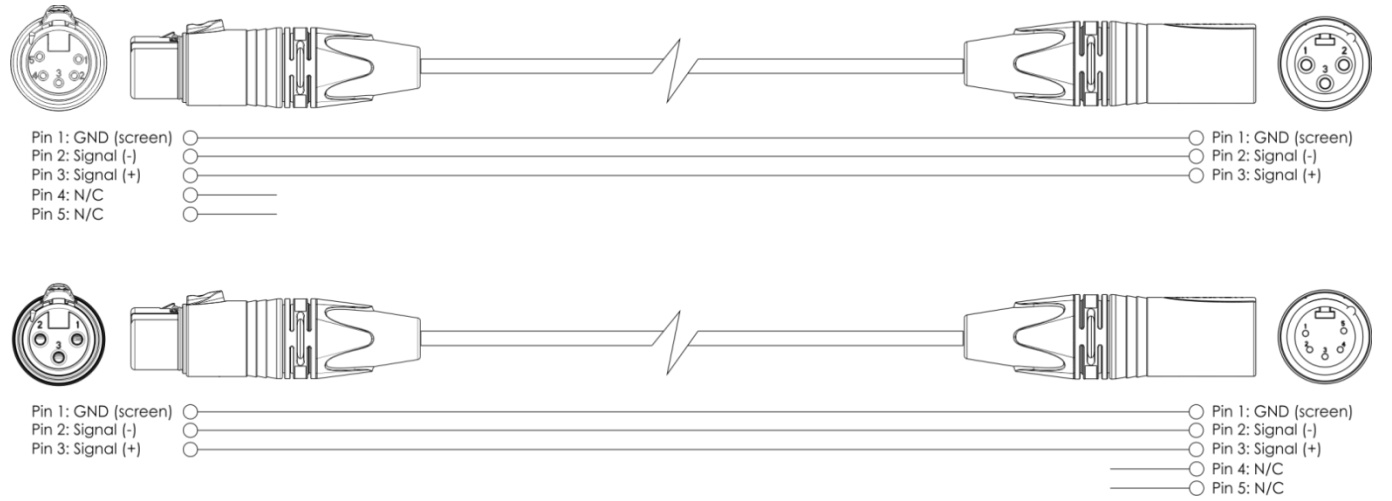

- 05) Verbinden Sie die Geräte wie in Abb. 04 abgebildet. Verwenden Sie ein DMX-Datenkabel, um den Ausgang (OUT) des ersten Geräts mit dem Eingang (IN) des zweiten Geräts zu verbinden. Wiederholen Sie diesen Vorgang, um das zweite, dritte und vierte Gerät ebenfalls zu verbinden.
- 06) Die Geräte an das Stromnetz anschließen: Schließen Sie je ein Netzkabel an den Powercon-Anschluss aller Geräte an und stecken Sie das andere Ende der Netzkabel in eine geeignete Steckdose. Beginnen Sie mit dem ersten Gerät. Schließen Sie das System erst an das Stromnetz an, wenn alle Geräte korrekt angebracht und angeschlossen sind.

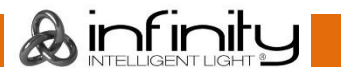

#### **Mehrere Infinitys (DMX-Setup)**

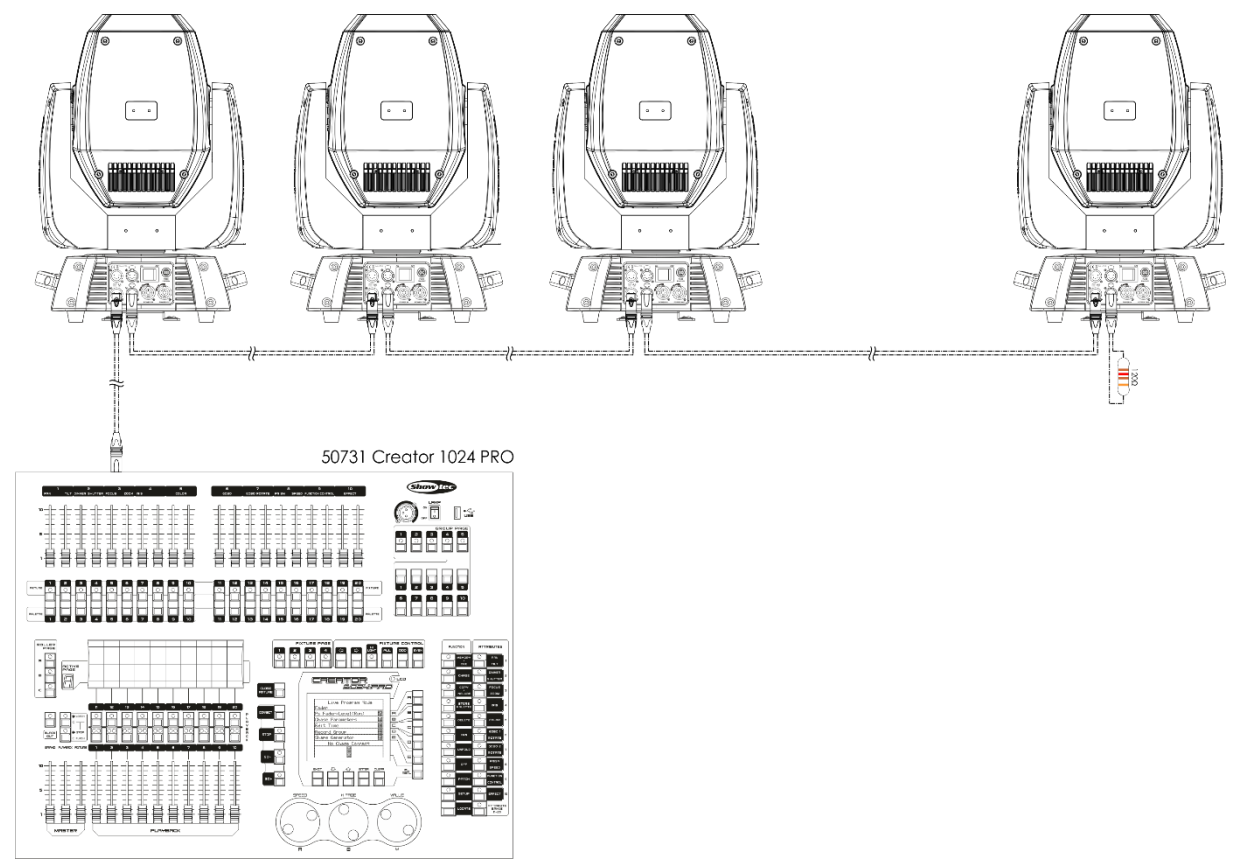

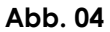

**Hinweis: Verbinden Sie alle Kabel, bevor Sie die Geräte an das Stromnetz anschließen.**

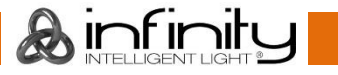

#### <span id="page-14-0"></span>**Verbinden der Geräte**

Wenn Sie Licht-Shows mit einem oder mehreren Geräten mit einem DMX-512-Controller steuern oder synchronisierte Shows mit zwei oder mehreren Geräten im Master/Slave-Betriebsmodus abspielen wollen, müssen Sie eine serielle Datenübertragungsleitung verwenden. Die Gesamtanzahl der von allen Geräten benötigten Kanäle legt die Zahl der Geräte fest, die die Datenübertragungsleitung unterstützen kann.

**Wichtig:** Die mit einer seriellen Datenübertragungsleitung verbundenen Geräte müssen in Reihe geschaltet sein. Gemäß dem Standard EIA-485 sollten niemals mehr als 30 Geräte an eine Datenübertragungsleitung angeschlossen werden. Wenn Sie dennoch mehr als 30 Geräte an eine serielle Datenübertragungsleitung anschließen, ohne einen Opto-Splitter zu verwenden, verschlechtert sich eventuell die Qualität des DMX-Signals.

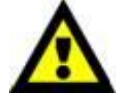

Maximale empfohlene Länge der DMX-Datenübertragungsleitung: 100 Meter Maximale empfohlene Anzahl von Geräten an einer DMX-Datenübertragungsleitung: 30 Geräte

Maximale empfohlene Anzahl von Geräten an einem Netzkabel @ 120 V: 2 Geräte Maximale empfohlene Anzahl von Geräten an einem Netzkabel @ 230 V: 4 Geräte

#### <span id="page-14-1"></span>**Datenverkabelung**

Zur Verbindung der Geräte müssen Datenkabel verwendet werden. Sie können DAP-Audio-zertifizierte DMX-Kabel direkt bei einem Händler erwerben oder Ihr eigenes Kabel herstellen. Wenn Sie selbst ein Kabel herstellen möchten, verwenden Sie bitte ein Datenkabel, das qualitativ hochwertige Signale übertragen kann und relativ resistent gegen elektromagnetische Interferenzen ist.

#### **DAP-Audio zertifizierte DMX-Datenkabel**

- DAP Audio Basic Mehrzweckmikrofonkabel. bal. XLR/M 3-polig. > XLR/F 3-polig. **Bestellnummer** FL01150 (1,5 m), FL013 (3 m), FL016 (6 m), FL0110 (10 m), FL0115 (15 m), FL0120 (20 m).
- DAP Audio Datenkabel Typ X, XLR/M 3-polig > XLR/F 3-polig. **Bestellnummer** FLX0175 (0,75 m), FLX01150 (1,5 m), FLX013 (3 m), FLX016 (6 m), FLX0110 (10 m).
- DAP Audio Kabel für anspruchsvolle Anwender. Außergewöhnliche Audio-Eigenschaften und Verbindungsstück von Neutrik®. **Bestellnummer** FL71150 (1,5 m), FL713 (3 m), FL716 (6 m), FL7110 (10 m).
- DAP Audio Kabel für anspruchsvolle Anwender. Außergewöhnliche Audio-Eigenschaften und Verbindungsstück von Neutrik®. **Bestellnummer** FL7275 (0,75 m), FL72150 (1,5 m), FL723 (3 m), FL726 (6 m), FL7210 (10 m).
- DAP Audio Kabel, 110 Ohm, mit digitaler Signalübertragung. **Bestellnummer** FL0975 (0,75 m), FL09150 (1,5 m), FL093 (3 m), FL096 (6 m), FL0910 (10 m), FL0915 (15 m), FL0920 (20 m).

Der Infinity iS-250 kann im **Steuermodus** mit einem Controller angesteuert oder im **selbstständigen Modus** ohne Controller betrieben werden.

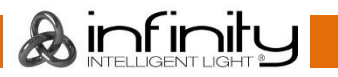

<span id="page-15-0"></span>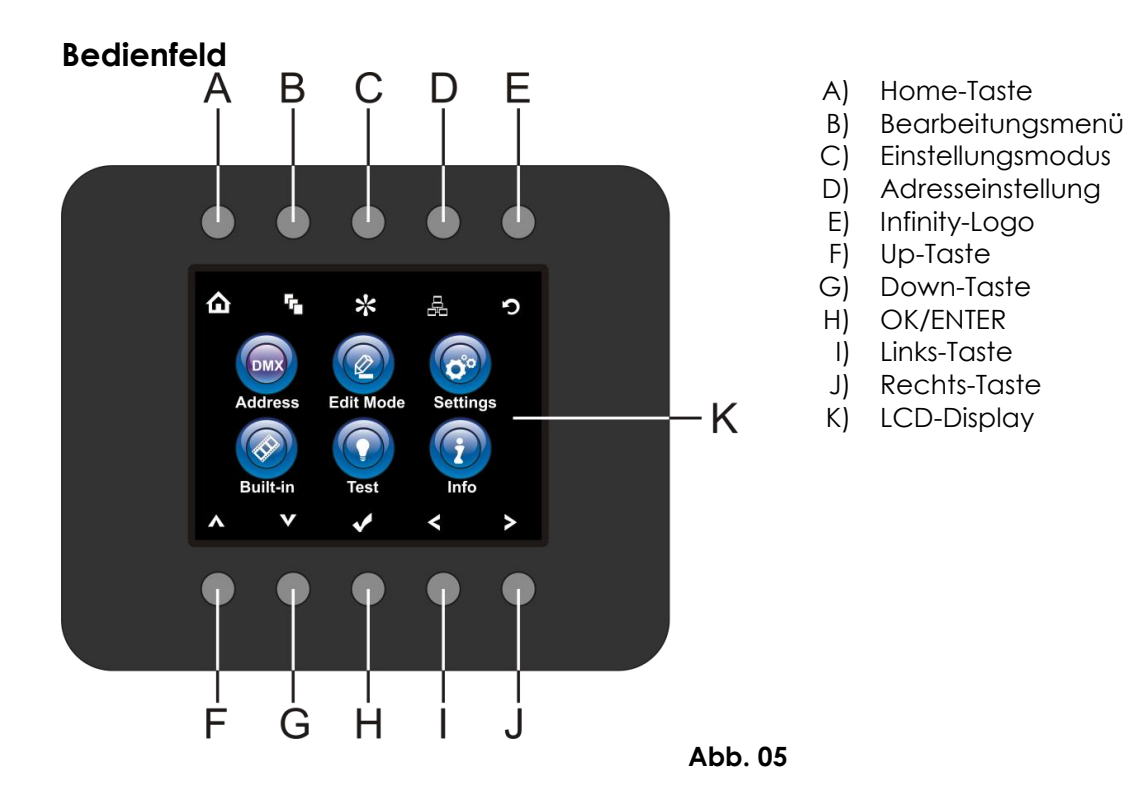

## <span id="page-15-1"></span>**Kontrollmodus**

Den Geräten werden individuelle Adressen an einer Datenübertragungsleitung zugewiesen, die mit einem Controller verbunden ist.

Die Geräte reagieren auf das vom Controller ausgegebene DMX-Signal. (Wenn Sie eine DMX-Adresse auswählen und speichern, zeigt der Controller die gespeicherte Adresse das nächste Mal an.)

#### <span id="page-15-2"></span>**DMX-Adresszuweisung**

Mit dem Bedienfeld können Sie dem Gerät eine DMX-Adresse zuweisen. Das ist der erste Kanal, über den der Infinity vom Controller gesteuert wird.

Achten Sie bei der Verwendung eines Controllers darauf, dass das Gerät **27** Kanäle hat.

Die DMX-Adresse muss unbedingt richtig eingestellt werden, wenn Sie mehrere Infinitys verwenden.

Daher sollte die DMX-Adresse des ersten Infinity **1 (001)** sein. Die DMX-Adresse des zweiten Infinity sollte **1+27=28 (028)** und die DMX-Adresse des dritten Infinity sollte **28+27=55 (055)** sein, etc.

Stellen Sie sicher, dass sich die Kanäle nicht überschneiden, damit jedes einzelne Gerät korrekt angesteuert werden kann.

Wenn zwei oder mehreren Infinitys ähnliche Adressen zugewiesen werden, reagieren sie entsprechend ähnlich. Siehe "Adresszuweisung" in der Bedienungsanleitung.

#### **Steuerung:**

Nachdem Sie allen Infinitys eine Adresse zugewiesen haben, können Sie sie nun mit Ihrem Lichtpult steuern.

**Hinweis:** Beim Einschalten erkennt der Infinity automatisch, ob er DMX-512-Daten empfängt. Die "**LED**" des Bedienfelds blinkt nur, wenn über den DMX-Eingang Daten empfangen werden. Es könnte eines der folgenden Probleme vorliegen:

- Das XLR-Kabel des Controllers ist nicht an den entsprechenden Eingang des Geräts angeschlossen.
- Der Controller ist ausgeschaltet oder funktioniert nicht richtig, das Kabel oder der Stecker funktionieren nicht richtig oder die Pole im Eingangsstecker sind vertauscht.

**Hinweis:** Am letzten Gerät muss ein XLR-Endstecker mit einem Widerstand von 120 Ohm angebracht werden, um die korrekte Steuerung über die DMX-Datenübertragungsleitung zu gewährleisten.

# **Display aus nach 40 Sekunden**

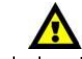

Wenn 40 Sekunden lang keine Taste betätigt wird, wird das Display deaktiviert. Drücken Sie eine beliebige Taste im Bedienfeld, um das Display zu aktivieren. Das Display wird nun wieder aktiviert.

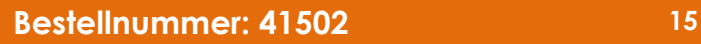

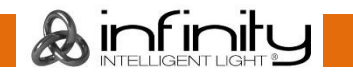

# <span id="page-16-0"></span>**Menü-Übersicht**

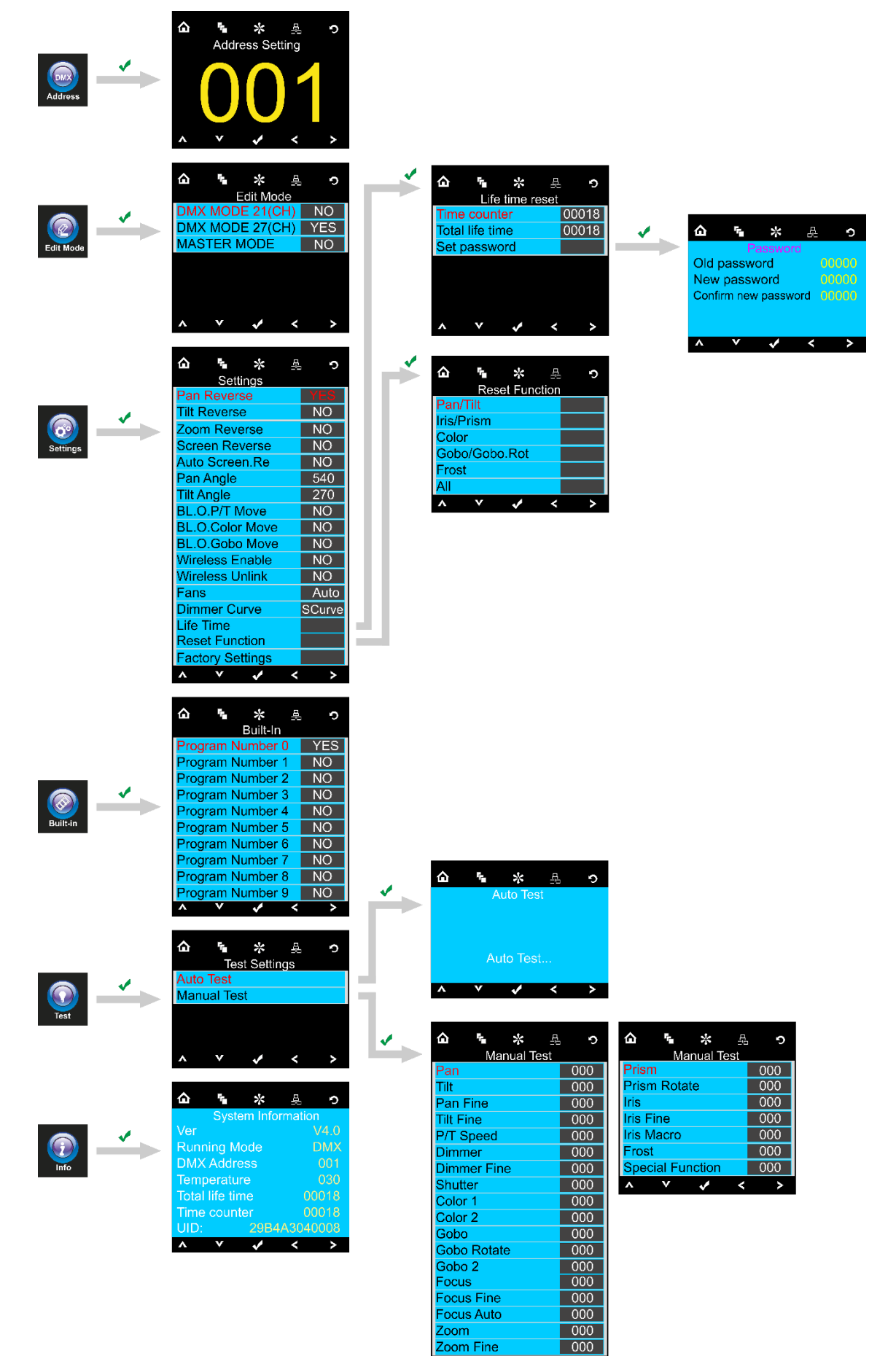

 $\overline{\mathbf{v}}$  $\hat{\mathbf{A}}$ 

 $\checkmark$  $\overline{\phantom{a}}$  $\rightarrow$ 

# <span id="page-17-0"></span>**Hauptmenü-Optionen**

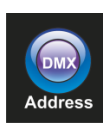

DMX-Adresse

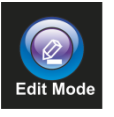

Bearbeitungsmodus

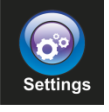

Einstellungsmenü

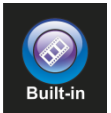

Voreingestellte Programme

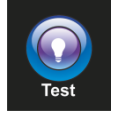

Testmodus

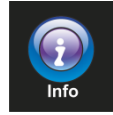

Info

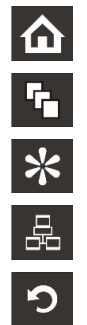

Home **A** Up Bearbeitungsmenü **V** Down Einstellungsmodus **COK** Adresseinstellung and a Links

Infinity-Logo Rechts

<span id="page-17-1"></span>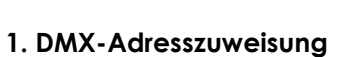

In diesem Menü können Sie die DMX-Adresse zuweisen.

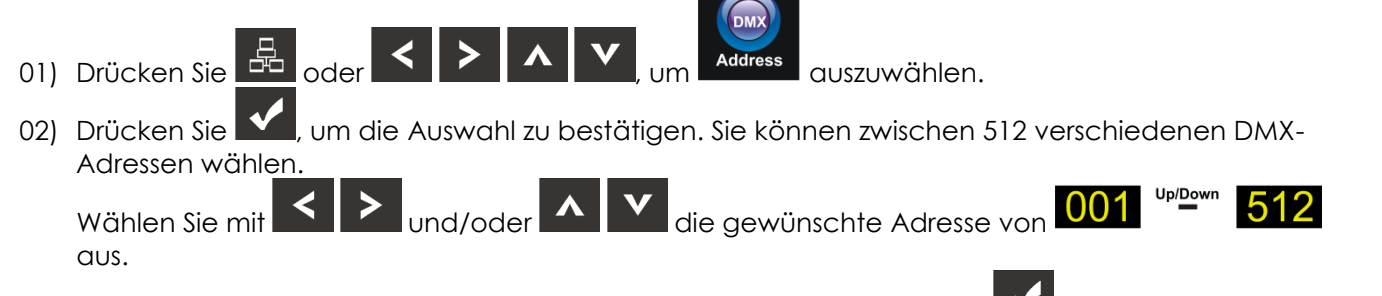

03) Wenn Sie die gewünschte DMX-Adresse eingestellt haben, drücken Sie **Vanstellungen zu** speichern.

 $\lambda$  infinit

## **Infinity iS-250**

#### <span id="page-18-0"></span>**2. Bearbeitungsmodus**

Mit diesem Menü können Sie den gewünschten Modus einstellen.

- 01) Drücken Sie  $\left|\bigwedge_{\text{oder}} \left| \bigwedge_{\text{I}} \left| \bigwedge_{\text{I}} \left| \bigvee_{\text{I}} \right| \right|$  Edit Mode auszuwählen.
- 02) Drücken Sie V, um die Auswahl zu bestät<u>igen. Sie k</u>önnen 3 verschiedene Modi auswählen.
- 03) Aktivieren Sie den gewünschten Modus mit

DMX MODE 21(CH) NΟ DMX MODE 27(CH) **MASTER MODE** 

- 04) Stellen Sie den Wert des gewünschten Modus dann mit **VALIAN von NO auf YES.**
- 05) Drücken Sie **Vollet auswahl zu bestätigen.**
- 06) Wenn Sie das Gerät in den Mastermodus versetzen, folgen alle verbundenen Slave-Geräte den Vorgaben des Mastergeräts.
- 07) Wenn Sie das Gerät in den Slavemodus versetzen, reagiert es wie das Mastergerät.

#### <span id="page-18-1"></span>**3. Einstellungsmenü**

Mit diesem Menü können Sie den gewünschten Modus einstellen.

တြ 01) Drücken Sie **(d)** oder **Sel D A V**, um settings auszuwählen. 02) Drücken Sie **Ward**, um das Menü aufzurufen. Sie können 17 verschiedene Modi auswählen. 03) Aktivieren Sie den gewünschten Modus mit ۵ r,  $\frac{1}{2}$ 晶  $\circ$ 

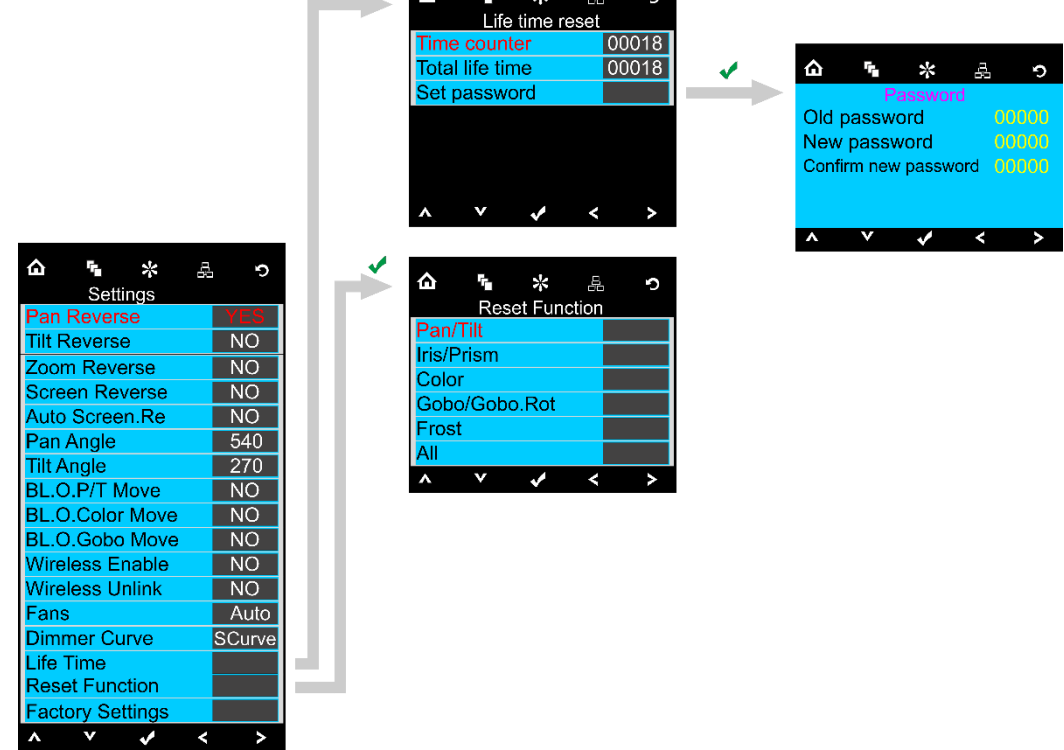

![](_page_18_Picture_15.jpeg)

### **Infinity iS-250**

- 
- 04) Drücken Sie **Vollen mit der Einstellung des Modus zu beginnen.**
- 05) Stellen Sie den Wert mit **SIPP** von NO auf YES.
- 06) Einige der Menüpunkte enthalten andere Optionen als die typischen YES/NO-Werte: Pan Angle (Pan-Winkel): 540°, 360°, 180° Tilt Angle (Tilt-Winkel): 270°, 180°, 90° Ventilatoren: Auto, leise, volle Leistung Dimmerkurve: S-Kurve, I Quadratisch, Quadratisch, Linear

#### <span id="page-19-0"></span>**3.1. Lebensdauer**

Mit diesem Menü können Sie die die Zähler des Geräts zurücksetzen.

01) Wählen Sie mit  $\blacksquare$   $\blacksquare$  . Life Time" aus und drücken Sie  $\blacksquare$ , um das Menü zu öffnen.

- 02) Wählen Sie mit **ENTEREN Eine der 3 verfügbaren Reset-Optionen aus:** 
	- Time Counter (der Zeitzähler wird zurückgesetzt)
	- Total Life Time (der Zeitzähler der Betriebszeit wird zurückgesetzt)
	- Passwort einstellen
- 03) Wenn Sie "Time Counter" oder "Total Life Time" auswählen, müssen Sie **der Au**drücken, um das Auswahlmenü zu öffnen.
- 04) Wählen Sie mit **YES** vES oder NO aus. Drücken Sie **V** zur Bestätigung.

#### <span id="page-19-1"></span>**3.1.1. Passwort einstellen**

In diesem Menü können Sie ein neues Passwort für das Gerät einstellen.

- 01) Wählen Sie mit **Set Manual Staat Password** aus und drücken Sie **Staat in den Menü zu öffnen.**
- 02) Daraufhin erscheint dieser Bildschirm:

![](_page_19_Picture_19.jpeg)

- 03) Wählen Sie mit **das Zeichen aus, dass Sie bearbeiten möchten.**
- 04) Drücken Sie **(Allemanne Werte einzustellen.**
- 05) Drücken Sie **Zur Bestätigung.**

![](_page_19_Picture_23.jpeg)

#### <span id="page-20-0"></span>**3.2. Zurücksetzen**

Mit diesem Menü können Sie die Einstellungen des Geräts zurücksetzen.

- 01) Wählen Sie im Einstellungsmenü mit **ALLY**, Reset Function" aus und drücken Sie **V**, um das Menü zu öffnen.
- 
- 02) Wählen Sie mit  $\left| \right\rangle$   $\left| \right\rangle$  eine der 2 Optionen aus:
	- Pan/Tilt (Pan/Tilt zurücksetzen)
	- Iris/Prism (Iris/Prisma zurücksetzen)
	- Color (Farben zurücksetzen)
	- Gobo/Gobo.Rot (Gobos zurücksetzen)
	- Frost (Frosteffekt zurücksetzen)
	- All (Alle Standardeinstellungen wiederherstellen.
- 03) Drücken Sie dann **Mangen in mit der Bearbeitung zu beginnen.**
- 04) Wählen Sie mit **YES** oder NO aus.
- 05) Drücken Sie M, um die Auswahl zu bestätigen.

#### <span id="page-20-1"></span>**3.3. Werkseinstellungen**

In diesem Menü können Sie die gesamten Einstellungen des Geräts zurücksetzen.

- 01) Wählen Sie im Menü "Settings" mit **Factory Settings**" aus und drücken Sie **Factory**, um das Menü zu öffnen.
- 02) Wählen Sie mit **NAME YES** oder NO aus.
- 03) Drücken Sie **Vollander zur Bestätigung.**

#### <span id="page-20-2"></span>**4. Voreingestellte Programme**

In diesem Menü können Sie das gewünschte voreingestellte Programm auswählen.

- 01) Drücken Sie  $\Omega$  oder  $\leq$   $\geq$   $\Lambda$   $\vee$   $\bigcup_{\text{um}}$  Built-in auszuwählen.
- 02) Drücken Sie  $\blacksquare$ , um das Menü zu öffnen.

03) Wählen Sie mit **DALEN das gewünschte voreingestellte Programm aus.** 

![](_page_20_Picture_218.jpeg)

04) Drücken Sie **Manual zu auswahl zu bestätigen.** 

- 
- 05) Wählen Sie mit **VAL VES oder NO aus und drücken Sie VAL**, um die Auswahl zu bestätigen.
- 06) Das Gerät gibt nun das gewünschte voreingestellte Programm wieder.

#### <span id="page-21-0"></span>**5. Testmenü**

Mit diesem Menü können Sie die Funktionen des Geräts testen.

- 01) Drücken Sie  $\Omega$  oder  $\left| \left. \right| \right|$   $\left| \left. \right|$   $\left| \right|$   $\left| \right|$   $\left| \right|$   $\left| \right|$   $\left| \right|$   $\left| \right|$   $\left| \right|$   $\left| \right|$   $\left| \right|$   $\left| \right|$   $\left| \right|$   $\left| \right|$   $\left| \right|$   $\left| \right|$   $\left| \right|$   $\left| \right|$   $\left| \right|$   $\left| \right|$   $\left| \right$ 02) Drücken Sie Mandas Menü zu öffnen. 03) Wählen Sie mit  $\begin{array}{|c|c|} \hline \textbf{A} & \textbf{V} \end{array}$ einen der 2 Modi aus: Autotest Manueller Test
- 04) Drücken Sie **Manual zu bestätigen.**

![](_page_21_Figure_5.jpeg)

- 05) Wenn Sie "Auto Test" auswählen, testet das Gerät automatisch alle seine Funktionen.
- 06) Wenn Sie "Manual Test" auswählen, müssen Sie nun mit **ALIM** die gewünschte Option auswählen.
- 

07) Stellen Sie mit **EX Einen Wert zwischen 0 und 255 ein.** 

08) Drücken Sie **Vollet um die Änderungen zu speichern.** 

#### <span id="page-22-0"></span>**6. Systeminformationen**

Mit diesem Menü können Sie den gewünschten Modus einstellen.

01) Drücken Sie **oder < > AV** um Info auszuwählen.

![](_page_22_Figure_4.jpeg)

- 02) Drücken Sie **VI**, um das Menü zu öffnen.
- 03) Auf dem Display erscheint nun:

![](_page_22_Picture_59.jpeg)

04) Sie können sich nun die aktuelle Softwareversion, den aktuell aktiven Modus, die aktuelle DMX-Startadresse, die aktuelle Temperatur, den Gesamtzeitzähler, den Betriebszeitzähler und die UID-Nummer ansehen.

![](_page_22_Picture_10.jpeg)

# <span id="page-23-0"></span>**DMX-Kanäle**

#### <span id="page-23-1"></span>**27 Kanäle**

#### **Kanal 1 – Horizontale Bewegung (Pan)**

Schieben Sie den Schieberegler nach oben, um den Moving Head horizontal (PAN) zu bewegen. Die schrittweise Einstellung erfolgt über den Schieberegler (0-255, 128 – Mitte). Der Moving Head kann 540° gedreht und bei jeder beliebigen Position angehalten werden.

#### **Kanal 2 – Senkrechte Bewegung (Tilt)**

Schieben Sie den Schieberegler nach oben, um den Moving Head senkrecht (TILT) zu bewegen. Die schrittweise Einstellung erfolgt über den Schieberegler (0-255, 128 – Mitte). Der Moving Head kann 270° gedreht und bei jeder beliebigen Position angehalten werden.

#### **Kanal 3 – Pan-Feineinstellung 16 Bit**

#### **Kanal 4 – Tilt-Feineinstellung 16 Bit**

## **Kanal 5 – PAN/TILT-**

![](_page_23_Picture_249.jpeg)

#### **Kanal 6 – Dimmer**

![](_page_23_Picture_250.jpeg)

#### **Kanal 7 - Lichtintensität-Feineinstellung**

0-255 Lichtintensität von dunkel nach hell

# **Kanal 8 – Shutter/Stroboskop (** $\angle$  **Dim**

![](_page_23_Picture_251.jpeg)

![](_page_23_Picture_252.jpeg)

![](_page_23_Picture_253.jpeg)

![](_page_23_Figure_19.jpeg)

![](_page_23_Picture_20.jpeg)

![](_page_24_Picture_233.jpeg)

![](_page_24_Figure_2.jpeg)

# **Kanal 11 – Rotierendes Goborad + Gobo-Shake ( Dimmer und Shutter müssen geöffnet sein )**

![](_page_24_Picture_234.jpeg)

![](_page_24_Picture_5.jpeg)

# **Kanal 12 – Goborotation**

![](_page_24_Picture_235.jpeg)

![](_page_24_Picture_8.jpeg)

![](_page_25_Picture_263.jpeg)

*<u>Ainfinity</u>* 

![](_page_26_Picture_227.jpeg)

128-135 Keine Funktion 136-143 Prisma zurücksetzen 144-151 Keine Funktion

160-167 Iris zurücksetzen 168-175 Frost zurücksetzen 176-255 Keine Funktion

152-159 Alle Kanäle zurücksetzen

![](_page_26_Picture_3.jpeg)

![](_page_27_Picture_202.jpeg)

# **Kanal 27 – Geschwindigkeit voreingestellte Programme**

**(CH26 muss zwischen 8-255 eingestellt sein CiA)** 

0-255 Programmgeschwindigkeit, von schnell nach langsam

![](_page_27_Picture_5.jpeg)

#### <span id="page-28-0"></span>**21 Kanäle**

#### **Kanal 1 – Horizontale Bewegung (Pan)**

Schieben Sie den Schieberegler nach oben, um den Moving Head horizontal (PAN) zu bewegen. Die schrittweise Einstellung erfolgt über den Schieberegler (0-255, 128 – Mitte). Der Moving Head kann 540° gedreht und bei jeder beliebigen Position angehalten werden.

#### **Kanal 2 – Senkrechte Bewegung (Tilt)**

Schieben Sie den Schieberegler nach oben, um den Moving Head senkrecht (TILT) zu bewegen. Die schrittweise Einstellung erfolgt über den Schieberegler (0-255, 128 – Mitte). Der Moving Head kann 270° gedreht und bei jeder beliebigen Position angehalten werden.

#### **Kanal 3 – Pan-Feineinstellung 16 Bit**

#### **Kanal 4 – Tilt-Feineinstellung 16 Bit**

# **Kanal 5 – PAN/TILT-**

![](_page_28_Picture_236.jpeg)

#### **Kanal 6 – Dimmer**

0-255 Lichtintensität von dunkel nach hell

 $\blacktriangle$ 

# Kanal 7 – Shutter/Stroboskop (**AL** Dimmer muss geöffnet sein **AL**)

![](_page_28_Picture_237.jpeg)

![](_page_28_Picture_238.jpeg)

![](_page_28_Picture_239.jpeg)

![](_page_28_Picture_16.jpeg)

![](_page_28_Picture_17.jpeg)

![](_page_29_Picture_311.jpeg)

![](_page_29_Figure_2.jpeg)

 $\overline{4}$ 

 $\lambda$ 

 $\overline{2}$ 

## **Kanal 10 – Rotierendes Goborad + Gobo-Shake (4.)** Dimmer und Shutter müssen geöffnet sein 4.)

![](_page_29_Picture_312.jpeg)

# **Kanal 11 – Goborotation**

![](_page_29_Picture_313.jpeg)

![](_page_29_Picture_314.jpeg)

![](_page_29_Picture_8.jpeg)

![](_page_30_Picture_265.jpeg)

&infinity

### **Kanal 21 - Funktionen**

![](_page_31_Picture_118.jpeg)

![](_page_31_Picture_4.jpeg)

# <span id="page-32-0"></span>**Kanaleinstellungen**

![](_page_32_Picture_120.jpeg)

#### 41502 Infinity IS-250 Fixture-settings  $\overline{20}$  $\overline{17}$  $\overline{19}$  $\overline{21}$  $\overline{22}$  $\overline{15}$  $\overline{16}$  $\overline{18}$ Focus<br>16-bit Prism<br>Rotation Iris 16-bit Iris Functions Auto Focus Zoom  $\frac{Z_{\text{O}}}{16}$ -bit Prism  $lris$  $\begin{array}{|c|c|} \hline \begin{array}{|c|} \hline \begin{array}{|c|} \hline \begin{array}{|c|} \hline \begin{array}{|c|} \hline \begin{array}{|c|} \hline \begin{array}{|c|} \hline \begin{array}{|c|} \hline \begin{array}{|c|} \hline \end{array} & \hline \begin{array}{|c|} \hline \begin{array}{|c|} \hline \begin{array}{|c|} \hline \end{array} & \hline \end{array} & \hline \end{array} & \hline \end{array} & \hline \end{array} & \hline \end{array} & \hline \end{array} & \hline \end$  $\ddot{ }$ 255 Fast 255 Closed  $\overline{\mathsf{P}}^{\scriptscriptstyle\textrm{255-Srr}}$  $\overbrace{ }^{255}$  Closed 255 Auto focus static gobo whee  $\blacktriangle$

![](_page_32_Picture_121.jpeg)

 $\overline{23}$ 

 $\overline{24}$ 

Frost

 $\overline{25}$ 

Functions

176-255 No Function<br>168-175 Reset Frost Effect

**Abb. 06**

 $\overline{27}$ 

Program<br>Speed

 $\overline{26}$ 

Built-in Programs

248-255<br>240-247<br>232-239 1<br>234-234 1

![](_page_32_Picture_6.jpeg)

# <span id="page-33-0"></span>**Wartung**

Der Infinity iS-250 ist annähernd wartungsfrei. Dennoch sollte das Gerät regelmäßig gereinigt werden. Falls das Gerät nicht regelmäßig gereinigt wird, verringert sich seine Ausgabeleistung mit der Zeit erheblich. Trennen Sie das Gerät vom Netz und wischen Sie es mit einem feuchten Tuch ab. Reinigen Sie die Glasscheibe mit Glasreiniger und einem weichen Tuch. Verwenden Sie keinen Alkohol oder

Lösungsmittel. Da Nebelfluid generell Rückstände hinterlässt und so die Lichtleistung schnell verringert, sollte die Glasscheibe auf der Vorderseite einmal in der Woche gereinigt werden. Tauchen Sie das Gerät niemals in eine Flüssigkeit.

Die Ventilatoren, das Farbrad, das Goborad, die Gobos und die innen liegenden Linsen sollten einmal im Monat mit einem weichen Pinsel gereinigt werden.

Innen liegende Bauteile sollten einmal jährlich mit einem kleinen Pinsel und einem Staubsauger gereinigt werden.

Die Anschlüsse sollten ebenfalls regelmäßig gereinigt werden. Trennen Sie das Gerät vom Netz und wischen Sie den DMX- und den Audio-Eingang mit einem feuchten Tuch ab. Versichern Sie sich, dass alle Anschlüsse vollständig trocken sind, bevor Sie das Gerät mit anderen Geräten verbinden oder wieder ans Netz anschließen.

Der Bediener muss sicherstellen, dass alle sicherheitsrelevanten und maschinentechnischen Vorrichtungen jeweils nach einem Jahr einer technischen Abnahmeprüfung durch qualifiziertes Personal unterzogen werden.

Der Bediener muss sicherstellen, dass alle sicherheitsrelevanten und maschinentechnischen Vorrichtungen einmal jährlich durch qualifiziertes Personal überprüft werden.

Bei der Überprüfung müssen die nachfolgenden Punkte betrachtet werden:

- 01) Alle Schrauben, die für die Installation des Produkts oder von Teilen des Produkts verwendet werden, müssen festsitzen und dürfen nicht korrodiert sein.
- 02) Weder Gehäuse noch Befestigungen oder die Stellen, an denen das Produkt befestigt ist, dürfen Verformungen aufweisen.
- 03) Mechanisch bewegte Bauteile wie Achsen, Linsen, etc. dürfen keinerlei Verschleißspuren aufweisen.
- 04) Netzkabel müssen unbeschädigt sein und dürfen keine Anzeichen von Materialermüdung aufweisen.

## <span id="page-33-1"></span>**Sicherung austauschen**

Durch Überspannungen, Kurzschlüsse oder ungeeignete Netzanschlüsse kann eine Sicherung durchbrennen. Das Gerät funktioniert nicht, wenn die Sicherung durchgebrannt ist. Führen Sie in diesem Fall die folgenden Schritte durch.

- 01) Ziehen Sie den Netzstecker ab.
- 02) Führen Sie einen flachen Schraubendreher in den Schlitz der Sicherungsabdeckung ein. Drehen Sie den Schraubendreher nach links und drücken Sie ihn gleichzeitig ein wenig in den Schlitz (drehen und drücken). Die Sicherung kommt nun zum Vorschein.
- 03) Entfernen Sie die alte Sicherung. Wenn Sie braun oder milchig aussieht, ist sie durchgebrannt.
- 04) Setzen Sie die neue Sicherung in die Halterung ein. Schließen Sie die Abdeckung. Verwenden Sie ausschließlich eine Sicherung desselben Typs und mit den gleichen Spezifikationen. Beachten Sie dafür das Etikett mit den technischen Daten.

![](_page_33_Picture_20.jpeg)

# <span id="page-34-0"></span>**Ein Gobo aus dem rotierenden Goborad auswechseln**

- 01) Ziehen Sie den Netzstecker ab und stellen Sie den Netzschalter auf OFF.
- 02) Stellen Sie sicher, dass das Gobo, das Sie einsetzen möchten, die richtige Größe hat. Siehe die

![](_page_34_Figure_4.jpeg)

**Abb. 08**

- 03) Entfernen Sie die Lampenabdeckung durch Lösen der vier Schrauben (siehe Abb. 08).
- 04) Kippen Sie den Projektorkopf vorsichtig an, damit die Metallhalterung leichter herausrutschen kann.
- 05) Drehen Sie das Goborad so, dass das Gobo, das Sie auswechseln wollen, sich oben befindet.
- 06) Heben Sie den Gobohalter vorsichtig 10° nach oben und ziehen Sie das Gobo behutsam heraus.

![](_page_34_Figure_10.jpeg)

**Abb. 09**

 $inf_{i}$ 

- 07) Nehmen Sie das Gobo vorsichtig mit einer Zange aus seiner Halterung.
- 08) Befestigen Sie das neue Gobo in der Halterung. Bringen Sie die Klemme vorsichtig wieder an und

pressen Sie sie ein wenig zusammen. Verwenden Sie gegebenenfalls eine Zange.

- 09) Rasten Sie den Gobohalter wieder am Goborad ein.
- 10) Bringen Sie die Abdeckung wieder an und drehen Sie die Schrauben fest.

#### **Orientierung der Glasgobos**

Beschichtete Glasgobos werden so eingelegt, dass die beschichtete Seite zum Rand des Halters zeigt (weg von der Feder). Texturglas-Gobos werden so eingelegt, dass die glatte Seite in Richtung der Feder zeigt. Das bietet das beste Ergebnis bei der Kombination von rotierenden Gobos.

![](_page_35_Figure_6.jpeg)

Wenn ein Objekt gegen die beschichtete Seite gehalten wird, entsteht keine Lücke zwischen dem Objekt und der Reflexion. Die Kante der anderen Seite ist nicht zu sehen, wenn Sie durch die beschichtete Seite sehen.

#### **Beschichtete Seite Nicht beschichtete Seite**

![](_page_35_Picture_9.jpeg)

Wenn ein Objekt gegen die nicht beschichtete Seite gehalten wird, entsteht eine Lücke zwischen dem Objekt und der Reflexion. Die Kante der anderen Seite ist zu sehen, wenn Sie durch die nicht beschichtete Seite sehen.

![](_page_35_Picture_12.jpeg)

![](_page_36_Figure_1.jpeg)

![](_page_36_Figure_2.jpeg)

![](_page_36_Figure_4.jpeg)

![](_page_36_Picture_5.jpeg)

# <span id="page-37-0"></span>**Fehlersuche**

# **Kein Licht**

Diese Anleitung zur Fehlersuche soll bei der Lösung einfacher Probleme helfen.

Falls ein Problem auftreten sollte, führen Sie die unten stehenden Schritte der Reihe nach aus, bis das Problem gelöst ist. Sobald das Gerät wieder ordnungsgemäß funktioniert, sollten die nachfolgenden Schritte nicht mehr ausgeführt werden.

Der Lichteffekt funktioniert nicht ordnungsgemäß – Wenden Sie sich an Fachpersonal.

Es gibt vier mögliche Fehlerquellen: Wiederherstellung der Werkseinstellungen, die Stromversorgung, die LED, die Sicherung.

- 01) Versuchen Sie zuerst, die Werkseinstellungen wiederherzustellen (**3. Einstellungsmenü**, siehe S. 19).
- 02) Stromversorgung. Überprüfen Sie, ob das Gerät an eine geeignete Stromversorgung angeschlossen ist.
- 03) Die LEDs. Geben Sie das Gerät an Ihren Infinity-Händler zurück.
- 04) Die Sicherung. Ersetzen Sie die Sicherung. Siehe Seite 34 für nähere Informationen zum Auswechseln der Sicherung.
- 05) Wenn alle erwähnten Bestandteile in einem ordnungsgemäßen Zustand zu sein scheinen, verbinden Sie das Gerät wieder mit dem Netz.
- 06) Wenn Sie die Ursache des Problems nicht ausfindig machen können, öffnen Sie auf keinen Fall das Gerät, da es Schaden nehmen könnte und die Garantie erlischt.
- 07) Geben Sie das Gerät an Ihren Infinity-Händler zurück.

# **Keine Reaktion auf DMX-Signale**

Die Fehlerquellen könnten das DMX-Kabel oder die Anschlussteile, ein defekter Controller oder eine defekte DMX-Karte für die Lichteffekte sein.

- 01) Überprüfen Sie die DMX-Einstellungen. Versichern Sie sich, dass die DMX-Adressen korrekt zugewiesen sind.
- 02) Überprüfen Sie das DMX-Kabel: Ziehen Sie den Netzstecker ab, wechseln Sie das DMX-Kabel aus und stecken Sie den Netzstecker erneut an. Probieren Sie erneut, ob das Gerät nun auf DMX-Signale reagiert.
- 03) Stellen Sie fest, ob der Controller oder das Lichteffektgerät defekt ist. Funktioniert der Controller ordnungsgemäß mit anderen DMX-Produkten? Falls das nicht der Fall ist, lassen Sie ihn reparieren. Falls der Controller funktioniert, bringen Sie das DMX-Kabel und das Lichteffektgerät zu einem qualifizierten Techniker.

Siehe nächste Seite für mehr Problembeschreibungen.

![](_page_37_Picture_20.jpeg)

# **Infinity iS-250**

![](_page_38_Picture_361.jpeg)

![](_page_38_Picture_2.jpeg)

# <span id="page-39-0"></span>**Technische Daten**

![](_page_39_Picture_311.jpeg)

![](_page_39_Picture_3.jpeg)

# <span id="page-40-0"></span>**Abmessungen**

![](_page_40_Figure_2.jpeg)

Unangekündigte Änderungen der technischen Daten und des Designs bleiben vorbehalten.

 $C \in$ 

Website: [www.highlite.com](http://www.highlite.nl/) E-Mail: [service@highlite.com](mailto:service@highlite.nl)

![](_page_40_Picture_8.jpeg)

<span id="page-41-0"></span>![](_page_41_Picture_16.jpeg)

![](_page_41_Picture_1.jpeg)

![](_page_42_Picture_1.jpeg)

![](_page_42_Picture_2.jpeg)

![](_page_43_Picture_0.jpeg)

**©2018 Infinity**